# Käyttöliittymät II (syksy 2006)

# Kt 2: Kampuskartta-käli (1 p.)

Palautus: **ke 20.9. klo 10.00** mennessä paperiversiona huoneen C237 lötteröön

#### Tehtävän kohteena oleva käyttöliittymä

Kuvassa 1 on alkuperäinen näyttökuva Helsingin yliopiston karttapalvelusivulta, jonka avulla käyttäjä saa hakemansa kohteen kartalle näkyviin. Kuvan tilanteessa käyttäjä on selvittämässä matematiikan laitoksen sijaintia, ja hän on juuri valinnut listasta vaihtoehdon *Matematiikan laitos*. Kun hän painaa Kartalla-painiketta, järjestelmä näyttää Matematiikan laitoksen sijainnin kartalla.

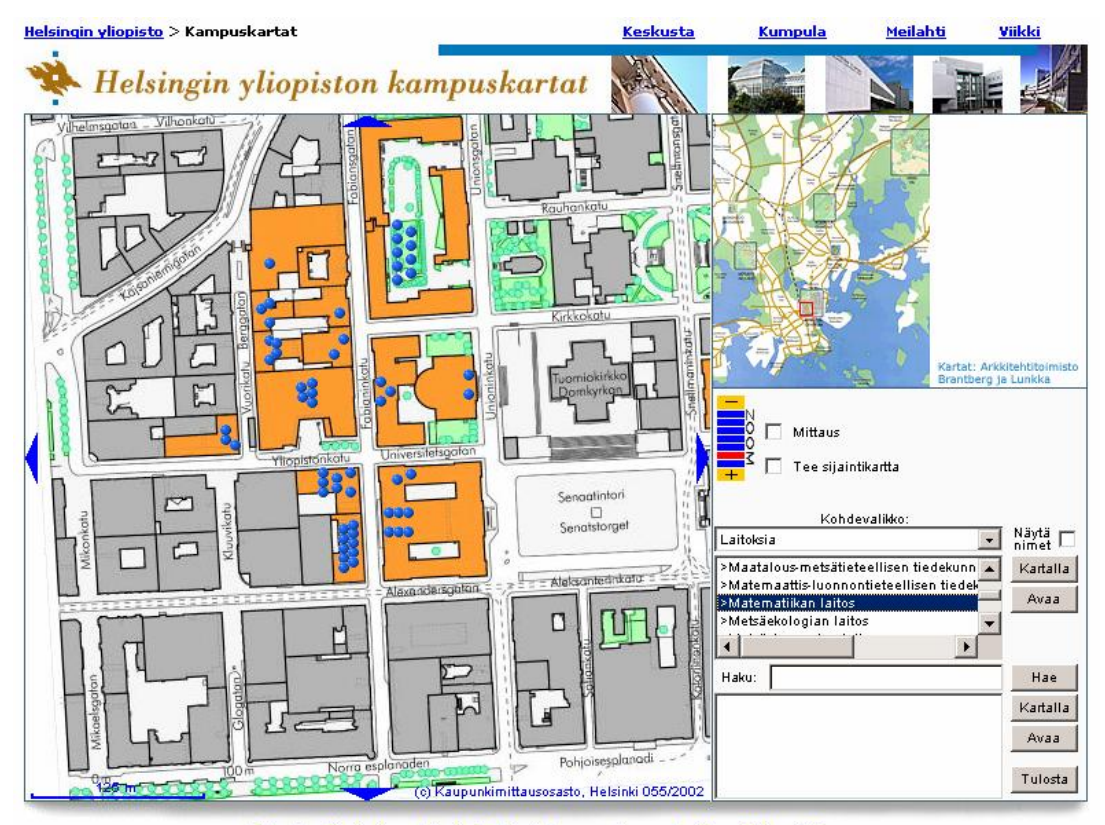

Palaute - Kartaston ohjeet - Helsingin kaupungin opaskartta - YTV:n reittiopas

**Kuva 1.** Helsingin yliopiston alkuperäinen karttapalvelusivu.

Vaikka tässä tehtävässä ei arvioida kuvassa 1 näkyvää alkuperäistä käyttöliittymää, kokeile sen toimintaa Helsingin yliopiston web-sivuilta, jotta saat käsityksen siitä, millaisesta palvelusta tässä tehtävässä on kyse: <http://www.helsinki.fi/kartat/> Karttapalvelun käyttöliittymään on tehty pieniä muutoksia kuvan 1 ottamisen jälkeen, esimerkiksi kohdevalikon sisältö on muuttunut, mutta keskeisimpien ratkaisujen toimintalogiikka on pysynyt samana. Valitse *Kohteet*-valikosta esimerkiksi kohta *Rakennuksia* ja sen alta listasta *>Heimola* ja paina *Kartalla*-painiketta. Liikuta sitten hiirtä vihreiden pallukoiden päällä. Klikkaa hiirellä vihreitä pallukoita. Kokeile myös hakujen tekemistä.

Kuvassa 2 on näyttökuva karttapalvelusovelluksen käyttöliittymää varten laaditusta parannusehdotuksesta. Mielenkiintoista on se, että pikaisesti vilkaisten käyttöliittymä näyttää sisältävän monia yleisesti hyviä käyttöliittymäratkaisuja (jatkuva haku, kartan *Overview beside Detail*) – mutta kun sitä aletaan testata käyttötilanteilla, onkin yllättäen vaikea löytää käyttötilannetta, jota se tukisi.

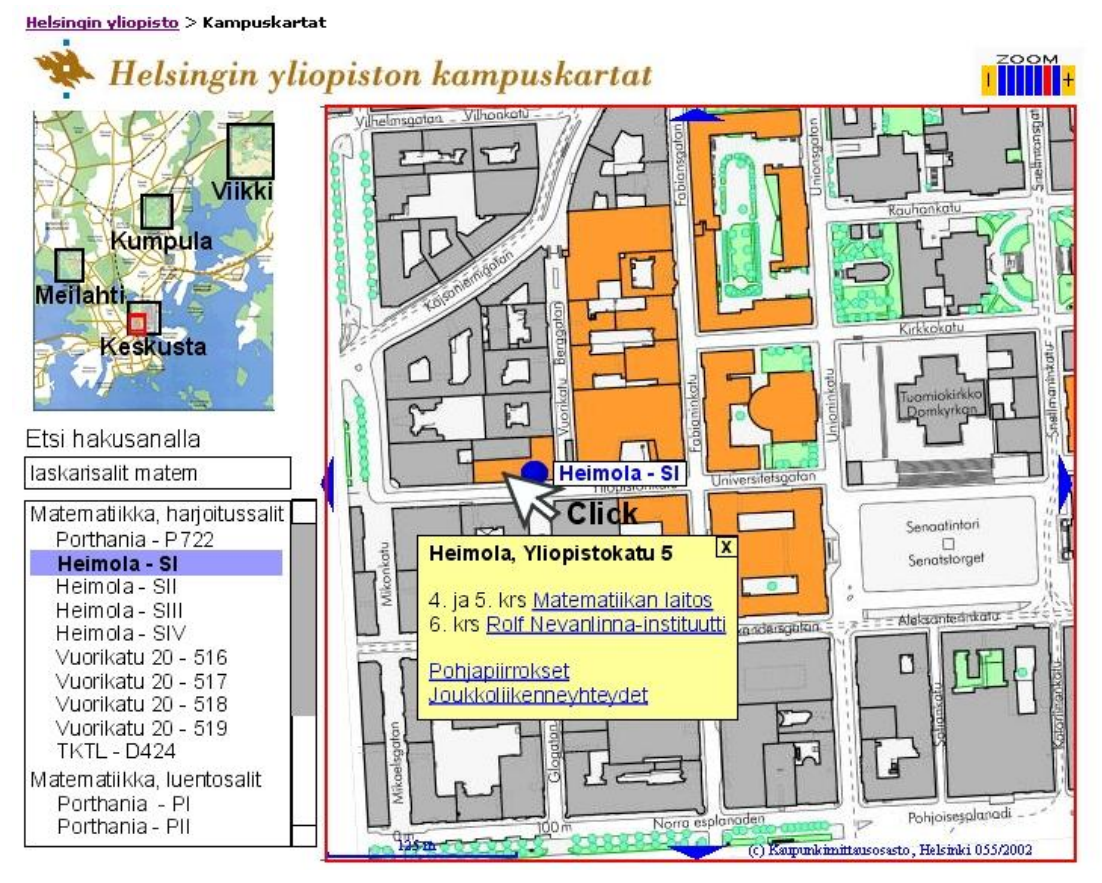

**Kuva 2.** Karttapalvelun käyttöliittymän parannusehdotus.

## Tehtävänanto

Tehtävässä arvioidaan kuvassa 2 esitettyä yliopiston karttapalvelukäyttöliittymän parannusehdotusta ja selvitetään, pystymmekö löytämään sellaisen käyttötilanteen, jota tämä käyttöliittymäratkaisu tukisi. Vastaa seuraaviin kysymyksiin:

- *a)* **Käyttötilanne.** Laadi sellainen käyttötilanne, joka on mielestäsi kaikkein lähimpänä kuvan 2 käyttöliittymäratkaisua. (Kertaa käyttötilanteen laatimisohjeet Käyttöliittymät-kurssin luentomonisteen sivuilta 13-16. Luentomonisteen pdf-tiedoston löydät sivulta [www.cs.helsinki.fi/u/alatvako/kl-2006/kurssimateriaali.html.\)](http://www.cs.helsinki.fi/u/alatvako/kl-2006/kurssimateriaali.html.) Esimerkkidatana ei tarvitse käyttää Heimolaa tai matematiikan laitosta, vaikka ne näkyvätkin kuvassa.
- *b)* **Käyttöliittymäratkaisu kuvasarjana.** Piirrä mahdollisimman hyvä käyttöliittymäratkaisu akohdassa laatimaasi käyttötilanteeseen. Esitä ratkaisusi muutaman kuvan pituisena kuvasarjana ja merkitse käyttäjän toimenpiteet kuviin. Voit piirtää kuvat käsin. (Kuvasarjan laatiminen, ks. Käyttöliittymät-kurssin luentomonisteen s. 22-23.)
- *c)* **Vapaamuotoinen vastaus.** Vastaa lyhyesti luonnehtien: Millaisia käyttötilanteita kuvan 2 parannusehdotus tukee todella huonosti?

## Palautettava vastaus

Vastaa kaikkiin kysymyksiin a-c, ja lisää työsi ensimmäisen sivun yläosaan seuraavat tiedot:

- − Käyttöliittymät II (syksy 2006)
- − Helsingin yliopisto, tietojenkäsittelytieteen laitos
- − **Kt 2: Kampuskartta-käli**
- − **Ville Romppainen** *<- Oma nimesi*